# Package 'leafem'

April 16, 2022

<span id="page-0-0"></span>Type Package

Title 'leaflet' Extensions for 'mapview'

Version 0.2.0

Maintainer Tim Appelhans <tim.appelhans@gmail.com>

Description Provides extensions for packages 'leaflet' & 'mapdeck', many of which are used by package 'mapview'. Focus is on functionality readily available in Geographic Information Systems such as 'Quantum GIS'. Includes functions to display coordinates of mouse pointer position, query image values via mouse pointer and zoom-to-layer buttons. Additionally, provides a feature type agnostic function to add points, lines, polygons to a map.

License MIT + file LICENSE

URL <https://github.com/r-spatial/leafem>,

<https://r-spatial.github.io/leafem/>

#### BugReports <https://github.com/r-spatial/leafem/issues>

**Depends**  $R (= 3.1.0)$ 

Imports base64enc, geojsonsf, htmltools (>= 0.3), htmlwidgets, leaflet  $(>= 2.0.1)$ , methods, raster, sf, png

Suggests clipr, leafgl, mapdeck, plainview, rgdal, stars

Encoding UTF-8

RoxygenNote 7.1.2

#### NeedsCompilation no

Author Tim Appelhans [cre, aut], Christoph Reudenbach [ctb], Kenton Russell [ctb], Jochen Darley [ctb], Daniel Montague [ctb, cph] (Leaflet.EasyButton plugin), Lorenzo Busetto [ctb], Luigi Ranghetti [ctb], Miles McBain [ctb], Sebastian Gatscha [ctb],

<span id="page-1-0"></span>Björn Harrtell [ctb, cph] (FlatGeobuf plugin), Daniel Dufour [ctb, cph] (georaster-layer-for-leaflet), Yeedle Neuwirth [ctb], Kevin Cazelles [ctb] (<<https://orcid.org/0000-0001-6619-9874>>)

# Repository CRAN

Date/Publication 2022-04-16 16:12:32 UTC

# R topics documented:

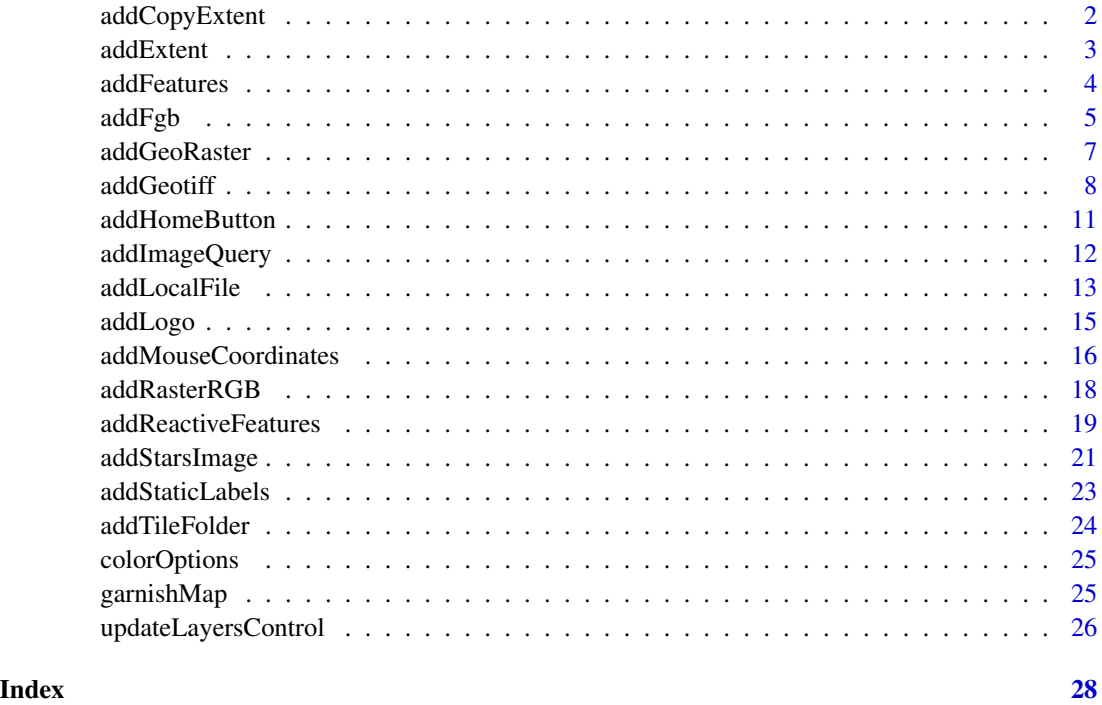

addCopyExtent *Copy current view extent to the clipboard*

# Description

Add JavaScript functioality to enable copying of the current view bouding box to the clipboard. The copy.btn argument expects a valid keycode event.code such as "KeyE" (the default). Use <https://keycode.info/> to find the approprate codes for your keyboard.

#### Usage

addCopyExtent(map, event.code = "KeyE")

#### <span id="page-2-0"></span>addExtent 3

#### Arguments

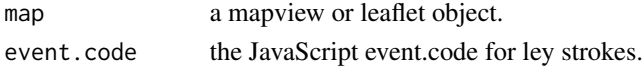

# Examples

```
library(leaflet)
```

```
leaflet() %>%
addProviderTiles("CartoDB.Positron") %>%
  addCopyExtent(event.code = "KeyE") %>%
  addMouseCoordinates()
```

```
# now click on the map (!) and zoom to anwhere in the map, then press 'e' on
# your keyboard. This will copy the current extent/bounding box as a JSON object
# to your clipboard which can then be parsed with:
```

```
# jsonlite::fromJSON(<Ctrl+v>)
```
addExtent *Add extent/bbox of spatial objects to a leaflet map*

#### Description

This function adds the bounding box of a spatial object to a leaflet or mapview map.

#### Usage

```
addExtent(map, data, ...)
```
# Arguments

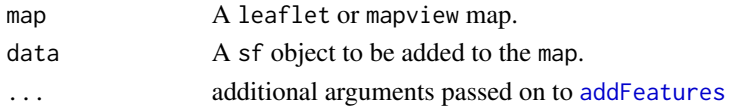

```
library(leaflet)
```

```
# Usage in leaflet
leaflet() %>%
  addProviderTiles("OpenStreetMap") %>%
  addExtent(gadmCHE)
leaflet(gadmCHE) %>%
```

```
addProviderTiles("OpenStreetMap") %>%
addExtent()
```
<span id="page-3-1"></span><span id="page-3-0"></span>

Add simple features geometries from [sf](#page-0-0)

### Usage

```
addFeatures(map, data, pane = "overlayPane", ...)
```
# Arguments

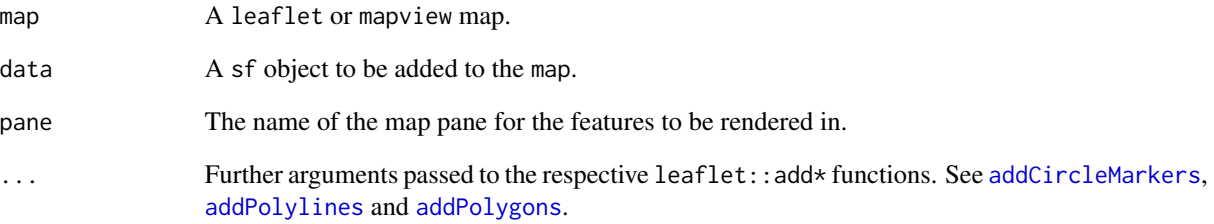

#### Value

A leaflet map object.

```
library(leaflet)
leaflet() %>% addProviderTiles("OpenStreetMap") %>% addCircleMarkers(data = breweries91)
leaflet() %>% addProviderTiles("OpenStreetMap") %>% addFeatures(data = breweries91)
leaflet() %>% addProviderTiles("OpenStreetMap") %>% addPolylines(data = atlStorms2005)
leaflet() %>% addProviderTiles("OpenStreetMap") %>% addFeatures(atlStorms2005)
leaflet() %>% addProviderTiles("OpenStreetMap") %>% addPolygons(data = gadmCHE)
leaflet() %>% addProviderTiles("OpenStreetMap") %>% addFeatures(gadmCHE)
```
<span id="page-4-0"></span>

flatgeobuf is a performant binary geo-spatial file format suitable for serving large data. For more details see <https://github.com/flatgeobuf/flatgeobuf> and the respective documentation for the GDAL/OGR driver at <https://gdal.org/drivers/vector/flatgeobuf.html>.

In contrast to classical ways of serving data from R onto a leaflet map, flatgeobuf can stream the data chunk by chunk so that rendering of the map is more or less instantaneous. The map is responsive while data is still loading so that popup queries, zooming and panning will work even though not all data has been rendered yet. This makes for a rather pleasant user experience as we don't have to wait for all data to be added to the map before interacting with it.

#### Usage

```
addFgb(
 map,
  file = NULL,
  url = NULL,layerId = NULL,group = NULL,popup = NULL,
  label = NULL,radius = 10,
  stroke = TRUE,
  color = "#03F",weight = 5,
  opacity = 0.5,
  fill = FALSE,fillColor = NULL,
  fillOpacity = 0.2,
  dashArray = NULL,
  options = NULL,
  className = NULL,
  scale = scaleOptions(),
  ...
)
```
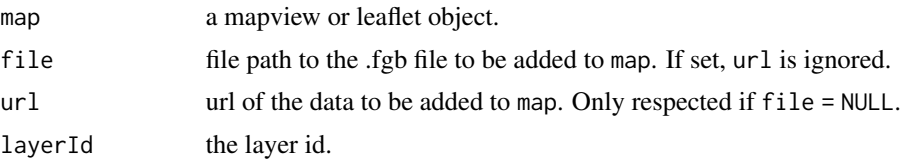

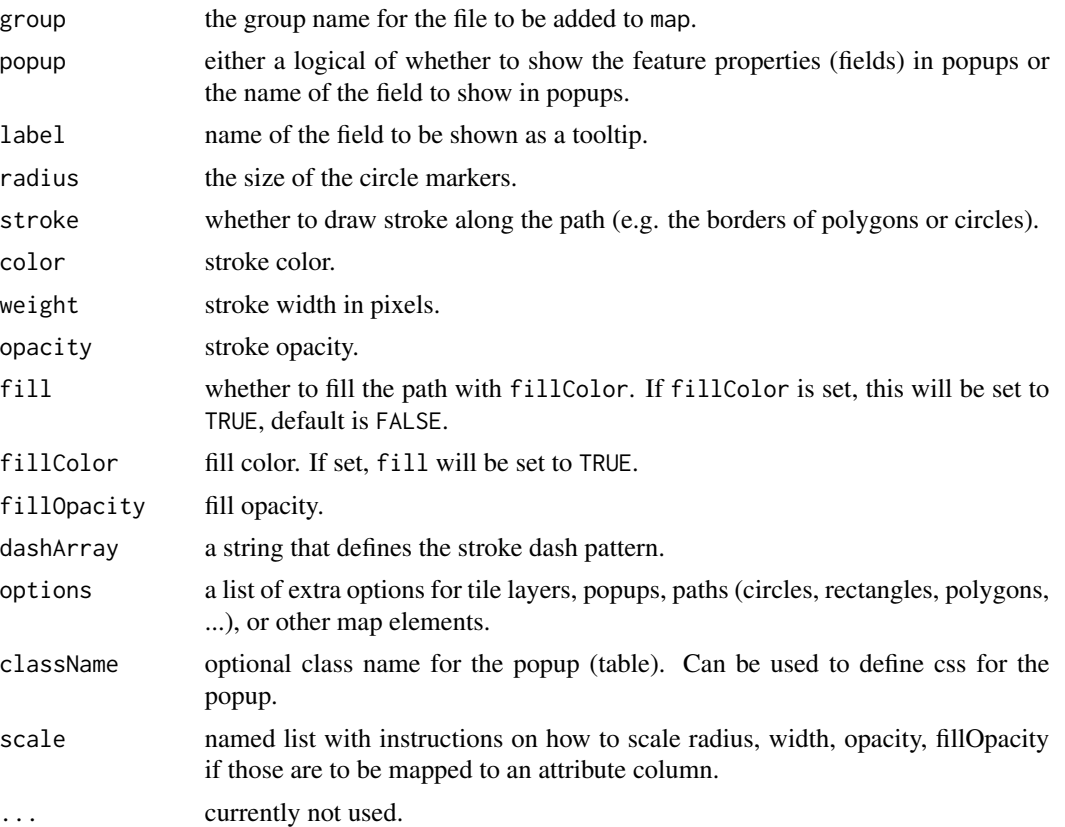

```
if (interactive()) {
 library(leaflet)
 library(leafem)
```

```
# via URL
url = "https://raw.githubusercontent.com/flatgeobuf/flatgeobuf/3.0.1/test/data/UScounties.fgb"
```

```
leaflet() %>%
 addTiles() %>%
 leafem:::addFgb(
   url = url, group = "counties"
    , label = "NAME"
   , popup = TRUE
    , fill = TRUE
    , fillColor = "blue"
   , fillOpacity = 0.6
   , color = "black"
    , weight = 1) %>%
    addLayersControl(overlayGroups = c("counties")) %>%
    addMouseCoordinates() %>%
```
# <span id="page-6-0"></span>addGeoRaster 7

```
setView(\ln g = -105.644, \ln f = 51.618, zoom = 3)
}
```
addGeoRaster *Add stars/raster image to a leaflet map using optimised rendering.*

# Description

Add stars/raster image to a leaflet map using optimised rendering.

# Usage

```
addGeoRaster(
 map,
  x,
  group = NULL,layerId = NULL,resolution = 96,
  opacity = 0.8,
 options = leaflet::tileOptions(),
  colorOptions = NULL,
 project = TRUE,
 pixelValuesToColorFn = NULL,
 autozoom = TRUE,
  ...
\mathcal{L}
```
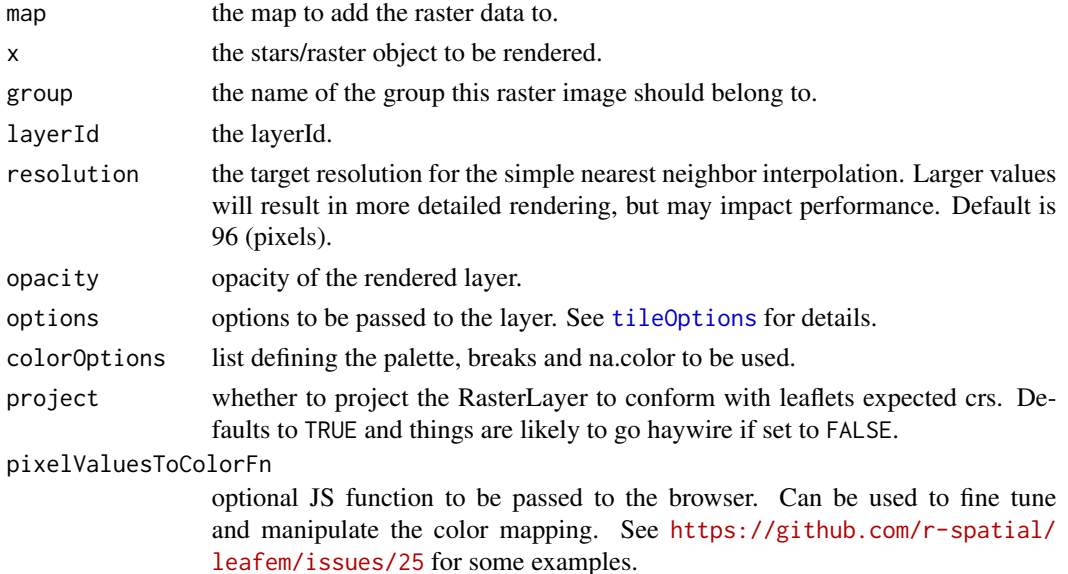

<span id="page-7-0"></span>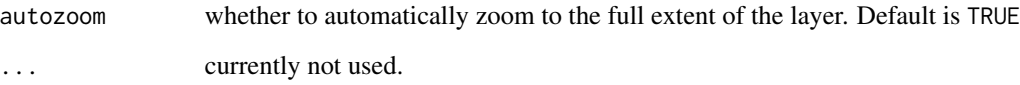

# Details

This uses the leaflet plugin 'georaster-layer-for-leaflet' to render raster data. See [https://github.](https://github.com/GeoTIFF/georaster-layer-for-leaflet) [com/GeoTIFF/georaster-layer-for-leaflet](https://github.com/GeoTIFF/georaster-layer-for-leaflet) for details. The clue is that rendering uses simple nearest neighbor interpolation on-the-fly to ensure smooth rendering. This enables handling of larger rasters than with the standard [addRasterImage](#page-0-0).

#### Value

A leaflet map object.

# Examples

```
if (interactive()) {
 library(leaflet)
 library(leafem)
 library(stars)
 tif = system.file("tif/L7_ETMs.tif", package = "stars")
 x1 = read\_stars(tif)x1 = x1[, , , , 3] # band 3
 leaflet() %>%
    addTiles() %>%
    leafem:::addGeoRaster(
      x1
      , opacity = 1
      , colorOptions = colorOptions(
        palette = grey.colors(256)
      \lambda)
}
```
addGeotiff *Add a GeoTIFF file to a leaflet map using optimised rendering.*

# Description

Add a GeoTIFF file to a leaflet map using optimised rendering.

#### <span id="page-8-0"></span>addGeotiff 9 and 200 and 200 and 200 and 200 and 200 and 200 and 200 and 200 and 200 and 200 and 200 and 200 and 200 and 200 and 200 and 200 and 200 and 200 and 200 and 200 and 200 and 200 and 200 and 200 and 200 and 200 a

# Usage

```
addGeotiff(
 map,
 file = NULL,
 url = NULL,group = NULL,
 layerId = NULL,
  resolution = 96,
 bands = NULL,arith = NULL,project = TRUE,
 method = NULL,opacity = 0.8,
 options = leaflet::tileOptions(),
  colorOptions = NULL,
  rgb = FALSE,
 pixelValuesToColorFn = NULL,
 autozoom = TRUE,
  ...
\mathcal{L}
```
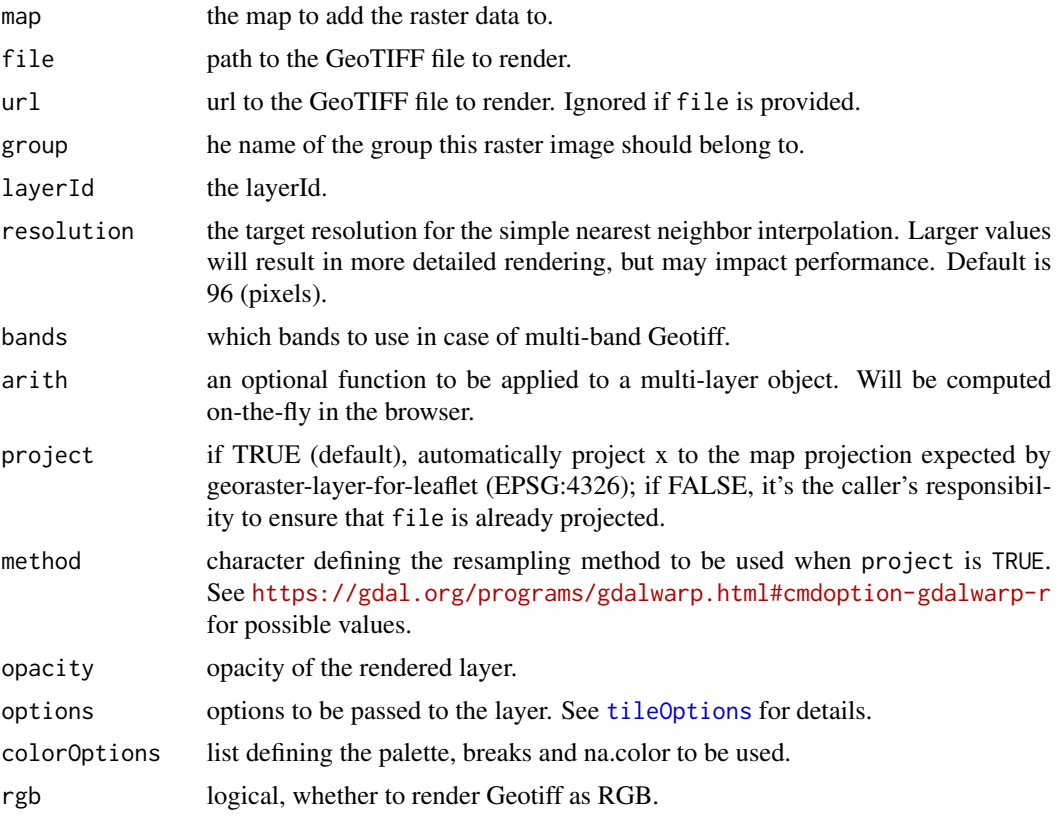

<span id="page-9-0"></span>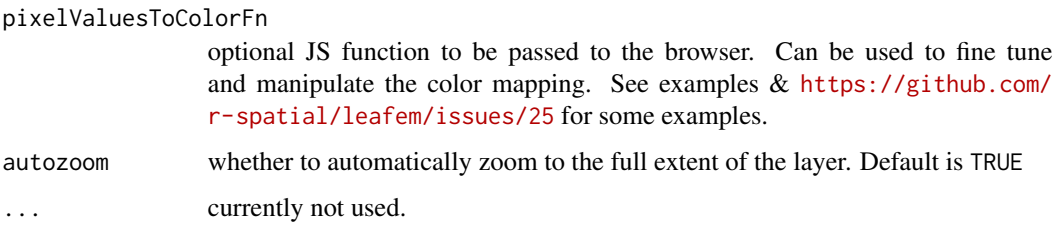

# Details

This uses the leaflet plugin 'georaster-layer-for-leaflet' to render GeoTIFF data. See [https://](https://github.com/GeoTIFF/georaster-layer-for-leaflet) [github.com/GeoTIFF/georaster-layer-for-leaflet](https://github.com/GeoTIFF/georaster-layer-for-leaflet) for details. The GeoTIFF file is read directly in the browser using geotiffjs (<https://geotiffjs.github.io/>), so there's no need to read data into the current R session. GeoTIFF files can be read from the file system or via url. The clue is that rendering uses simple nearest neighbor interpolation on-the-fly to ensure smooth rendering. This enables handling of larger rasters than with the standard [addRasterImage](#page-0-0).

#### Value

A leaflet map object.

```
if (interactive()) {
 library(leaflet)
 library(leafem)
 library(stars)
 tif = system.file("tif/L7_ETMs.tif", package = "stars")
 x1 = read\_stars(tif)x1 = x1[, , , , 3] # band 3
 tmpf1 = tempfile(fileext = ".tif")write_stars(st_warp(x1, crs = 4326), tmpfl)
 leaflet() %>%
   addTiles() %>%
   addGeotiff(
     file = tmpfl
     , opacity = 0.9, colorOptions = colorOptions(
       palette = hcl.colors(256, palette = "inferno")
        , na.color = "transparent"
     )
   )
}
```
<span id="page-10-0"></span>

This function adds a button to the map that enables zooming to a provided extent / bbox.

#### Usage

```
addHomeButton(map, ext, group = "layer", position = "bottomright", add = TRUE)
```

```
removeHomeButton(map)
```
#### Arguments

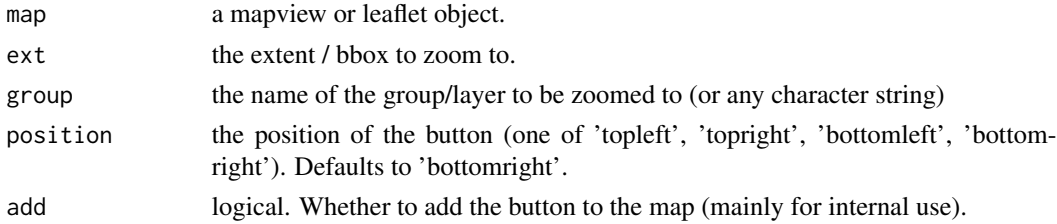

#### Functions

• removeHomeButton: remove a homeButton from a map

#### Examples

```
library(leaflet)
library(raster)
## pass a group name only
m <- leaflet() %>%
  addProviderTiles("OpenStreetMap") %>%
  addCircleMarkers(data = breweries91, group = "breweries91") %>%
  addHomeButton(group = "breweries91")
m
## pass a raster extent - group can now be an arbitrary label
m <- leaflet() %>%
  addProviderTiles("OpenStreetMap") %>%
  addCircleMarkers(data = breweries91, group = "breweries91") %>%
  addHomeButton(ext = extent(breweries91), group = "Brew")
m
## remove the button
```
removeHomeButton(m)

<span id="page-11-0"></span>

Add image query functionality to leaflet/mapview map.

# Usage

```
addImageQuery(
 map,
 x,
 band = 1,
 group = NULL,
 layerId = NULL,project = TRUE,
 type = c("mousemove", "click"),
 digits,
 position = "topright",
 prefix = "Layer",
 className = " "...
)
```
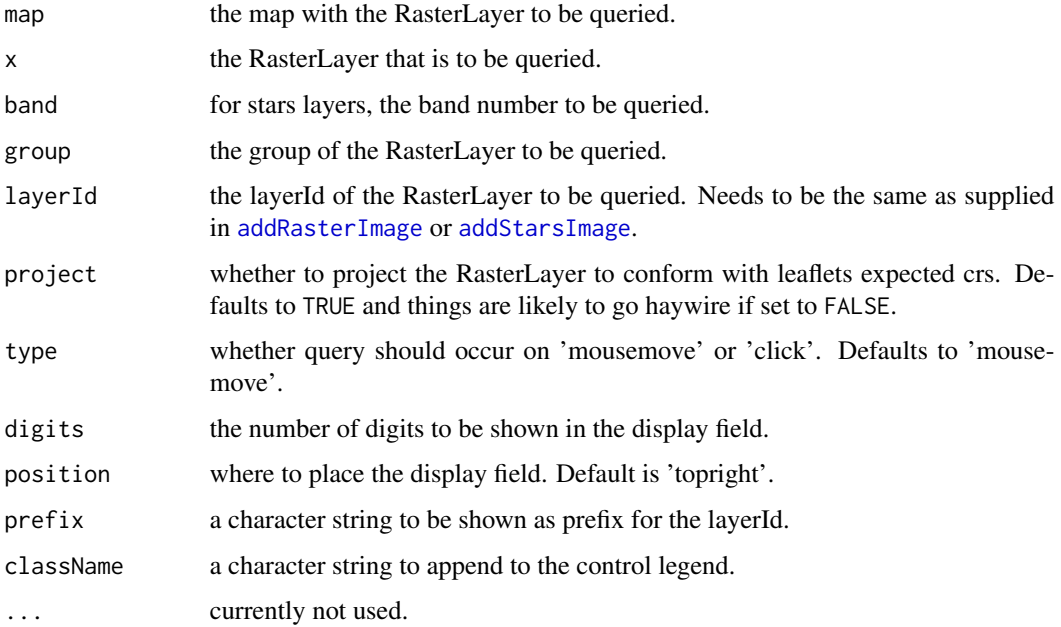

#### <span id="page-12-0"></span>addLocalFile 13

# Details

This function enables Raster\*/stars objects added to leaflet/mapview maps to be queried. Standard query is on 'mousmove', but can be changed to 'click'. Note that for this to work, the layerId needs to be the same as the one that was set in [addRasterImage](#page-0-0) or [addStarsImage](#page-20-1). Currently only works for numeric values (i.e. numeric/integer and factor values are supported).

# Value

A leaflet map object.

#### Examples

```
if (interactive()) {
 if (requireNamespace("plainview")) {
    library(leaflet)
   library(plainview)
    leaflet() %>%
     addProviderTiles("OpenStreetMap") %>%
      addRasterImage(poppendorf[[1]], project = TRUE, group = "poppendorf",
                     layerId = "poppendorf") %>%
      addImageQuery(poppendorf[[1]], project = TRUE,
                    layerId = "poppendorf") %>%
     addLayersControl(overlayGroups = "poppendorf")
 }
}
```
addLocalFile *Add vector data to leaflet map directly from the file system*

#### Description

Add vector data to leaflet map directly from the file system

#### Usage

```
addLocalFile(
  map,
  file,
  layerId = NULL,group = NULL,popup = NULL,label = NULL,radius = 10.
  stroke = TRUE,
  color = "#03F",
 weight = 5,
```

```
opacity = 0.5,
 fill = TRUE,fillColor = color,
 fillOpacity = 0.2,
 dashArray = NULL,
 options = NULL
)
```
Arguments

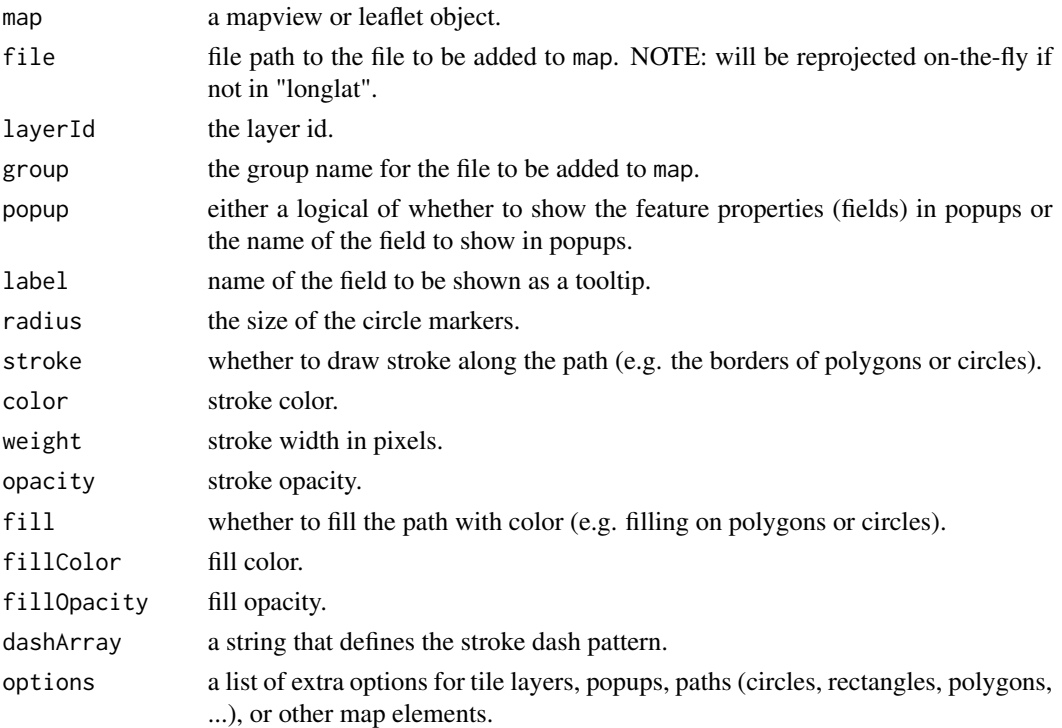

```
if (interactive()) {
  library(leafem)
  library(leaflet)
 library(sf)
  destfile = tempfile(fileext = ".gpkg")
  st_write(st_as_sf(gadmCHE), dsn = destfile)
  leaflet() %>%
   addTiles() %>%
   addLocalFile(destfile, popup = TRUE)
}
```
<span id="page-14-0"></span>

This function adds an image to a map. Both local and remote (web) image sources are supported. Position on the map is completely controllable.

#### Usage

```
addLogo(
  map,
  img,
  alpha = 1,
  src = c("remote", "local"),
  url,
 position = c("topleft", "topright", "bottomleft", "bottomright"),
 offset.x = 50,
 offset.y = 13,
 width = 60,
 height = 60\mathcal{L}
```
# Arguments

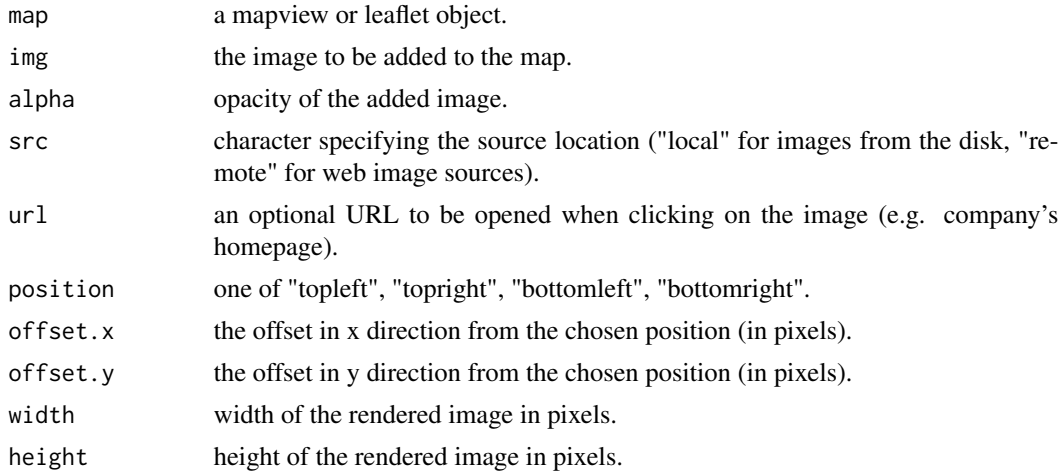

# Examples

```
library(leaflet)
## default position is topleft next to zoom control
```
img <- "https://www.r-project.org/logo/Rlogo.svg" leaflet() %>% addTiles() %>% addLogo(img, url = "https://www.r-project.org/logo/")

```
## with local image
if (requireNamespace("png")) {
 library(png)
 img <- system.file("img", "Rlogo.png", package="png")
 leaflet() %>% addTiles() %>% addLogo(img, src = "local", alpha = 0.3)
 ## dancing banana gif :-)
 m <- leaflet() %>%
   addTiles() %>%
   addCircleMarkers(data = breweries91)
 addLogo(m, "https://jeroenooms.github.io/images/banana.gif",
          position = "bottomleft",
         offset.x = 5,
         offset.y = 40,width = 100,
         height = 100)
}
```
addMouseCoordinates *Add mouse coordinate information at top of map.*

#### Description

This function adds a box displaying the current cursor location (latitude, longitude and zoom level) at the top of a rendered mapview or leaflet map. In case of mapview, this is automatically added. NOTE: The information will only render once a mouse movement has happened on the map.

#### Usage

```
addMouseCoordinates(map, epsg = NULL, proj4string = NULL, native.crs = FALSE)
```
removeMouseCoordinates(map)

clip2sfc(x, clipboard = TRUE)

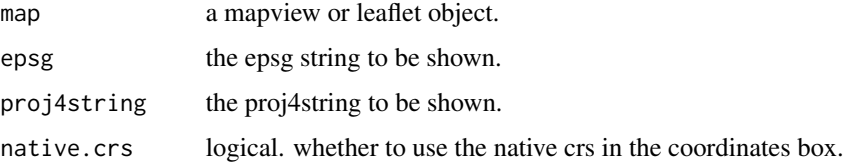

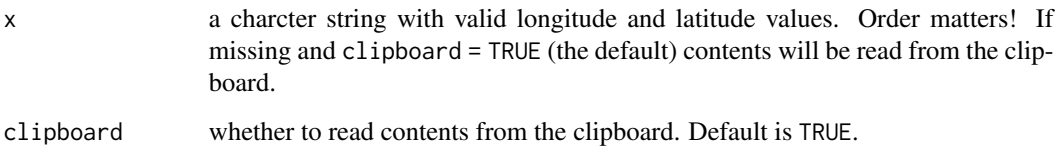

#### Details

If style is set to "detailed", the following information will be displayed:

- x: x-position of the mouse cursor in projected coordinates
- y: y-position of the mouse cursor in projected coordinates
- epsg: the epsg code of the coordinate reference system of the map
- proj4: the proj4 definition of the coordinate reference system of the map
- lat: latitude position of the mouse cursor
- lon: longitude position of the mouse cursor
- zoom: the current zoom level

By default, only 'lat', 'lon' and 'zoom' are shown. To show the details about epsg, proj4 press and hold 'Ctrl' and move the mouse. 'Ctrl' + click will copy the current contents of the box/strip at the top of the map to the clipboard, though currently only copying of 'lon', 'lat' and 'zoom' are supported, not 'epsg' and 'proj4' as these do not change with pan and zoom.

# Functions

- removeMouseCoordinates: remove mouse coordinates information from a map
- clip2sfc: convert mouse coordinates from clipboard to sfc

# Examples

```
library(leaflet)
leaflet() %>%
  addProviderTiles("OpenStreetMap") # without mouse position info
m = leaflet() %>%
  addProviderTiles("OpenStreetMap") %>%
  addMouseCoordinates()
m
```
removeMouseCoordinates(m)

<span id="page-17-0"></span>

Create a Red-Green-Blue image overlay from a RasterStack / RasterBrick or stars object based on three layers. Three layers (sometimes referred to as "bands" because they may represent different bandwidths in the electromagnetic spectrum) are combined such that they represent the red, green and blue channel. This function can be used to make 'true (or false) color images' from Landsat and other multi-band satellite images. Note, this text is plagirized, i.e. copied from [plotRGB](#page-0-0). AddRasterRGB and addStarsRGB are aliases.

# Usage

```
addRasterRGB(
  map,
  x,
  r = 3,
  g = 2,b = 1,
  quantiles = c(\emptyset, 1),
  domain = NULL,
  na.color = "#BEBEBE80",
  ...
\mathcal{L}addStarsRGB(
  map,
  x,
  r = 3,
  g = 2,
  b = 1,quantiles = c(\emptyset, 1),
  domain = NULL,
  na.color = "#BEBEBE80",
  ...
\mathcal{L}
```
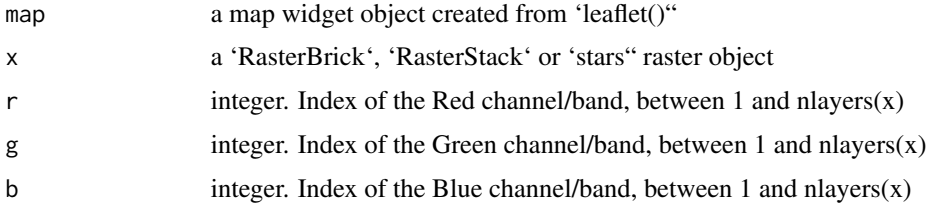

# <span id="page-18-0"></span>addReactiveFeatures 19

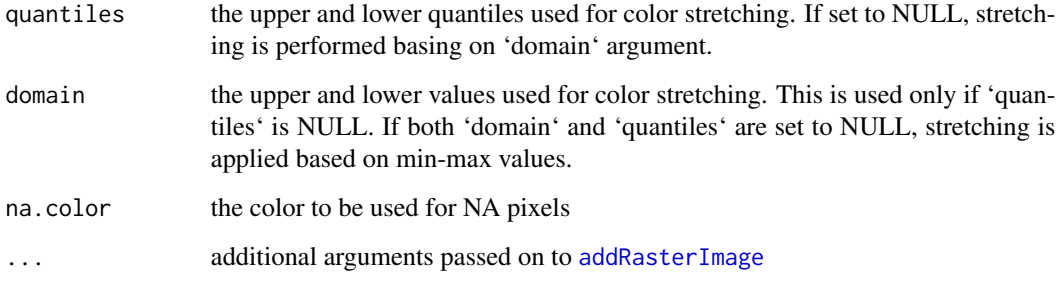

# Author(s)

Tim Appelhans, Luigi Ranghetti

#### Examples

```
require(raster)
require(stars)
require(plainview)
require(leaflet)
leaflet() %>%
  addTiles(group = "OpenStreetMap") %>%
  addRasterRGB(plainview::poppendorf, 4,3,2, group = "True colours") %>%
  addStarsRGB(st_as_stars(plainview::poppendorf), 5,4,3, group = "False colours") %>%
  addLayersControl(
   baseGroups = c("Satellite"),
    overlayGroups = c("True colours", "False colours"),
  \lambda
```
addReactiveFeatures *Add a reactive layer to map.*

# Description

This function adds a layer to a map that is dependent on another layer. The reactive layer will be shown/hidden when holding the Ctrl-button on your keyboard and performing the action defined by on. on can be either "click" (default) or "mouseover".

Note: srcLayer needs to be added to the map using [addGeoJSON](#page-0-0) because we need to be able to link the two layers by a common attribute defined by argument by. Linking will be done via group name of srcLayer.

# Usage

```
addReactiveFeatures(
 map,
 x,
 srcLayer,
 by,
 on,
 group,
 layerId = NULL,options = NULL,
  style = NULL,
 updateStyle = NULL,
 popup = NULL,
  ...
\mathcal{L}
```
# Arguments

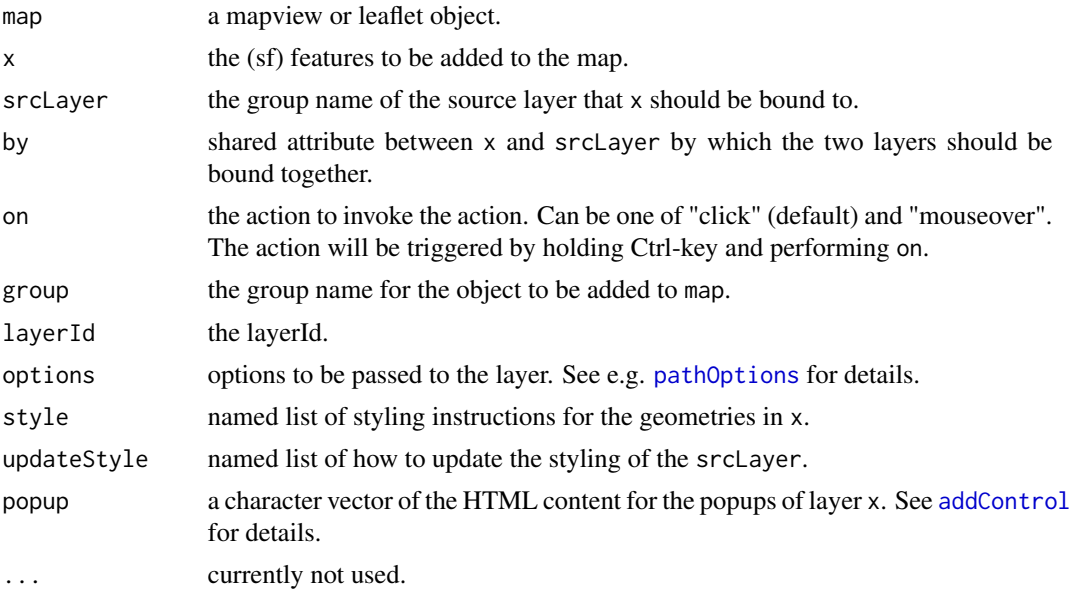

```
library(leaflet)
library(leafem)
library(sf)
library(geojsonsf)
# create some random data
che = st_as_sf(gadmCHE)
pts = st_as_sf(st_sample(che, 200))
pts = st_join(pts, che[, "ID_1"])
```
<span id="page-19-0"></span>

# <span id="page-20-0"></span>addStarsImage 21

```
che = sf_geojson(che)
leaflet() %>%
  addTiles() %>%
  addGeoJSON(che, group = "che") %>%
  addReactiveFeatures(
   pts
    , srcLayer = "che"
    , by = "ID_1", on = "click"
    , group = "pts"
    , style = list(color = "black", fillOpacity = 0.3)
    , updateStyle = list(
     opacity = 0.3, fillOpacity = 0.3
     , color = "forestgreen"
     , fillColor = "forestgreen"
   \lambda) %>%
  addMouseCoordinates() %>%
  setView(lng = 8.31, lat = 46.75, zoom = 8)
```
<span id="page-20-1"></span>addStarsImage *Add stars layer to a leaflet map*

### Description

Add stars layer to a leaflet map

### Usage

```
addStarsImage(
  map,
 x,
 band = 1,
 colors = "Spectral",
 opacity = 1,
 attribution = NULL,
 layerId = NULL,group = NULL,project = FALSE,method = c("auto", "bilinear", "ngb"),
 maxBytes = 4 * 1024 * 1024,
 data = getMapData(map),
  ...
\mathcal{L}
```
# <span id="page-21-0"></span>Arguments

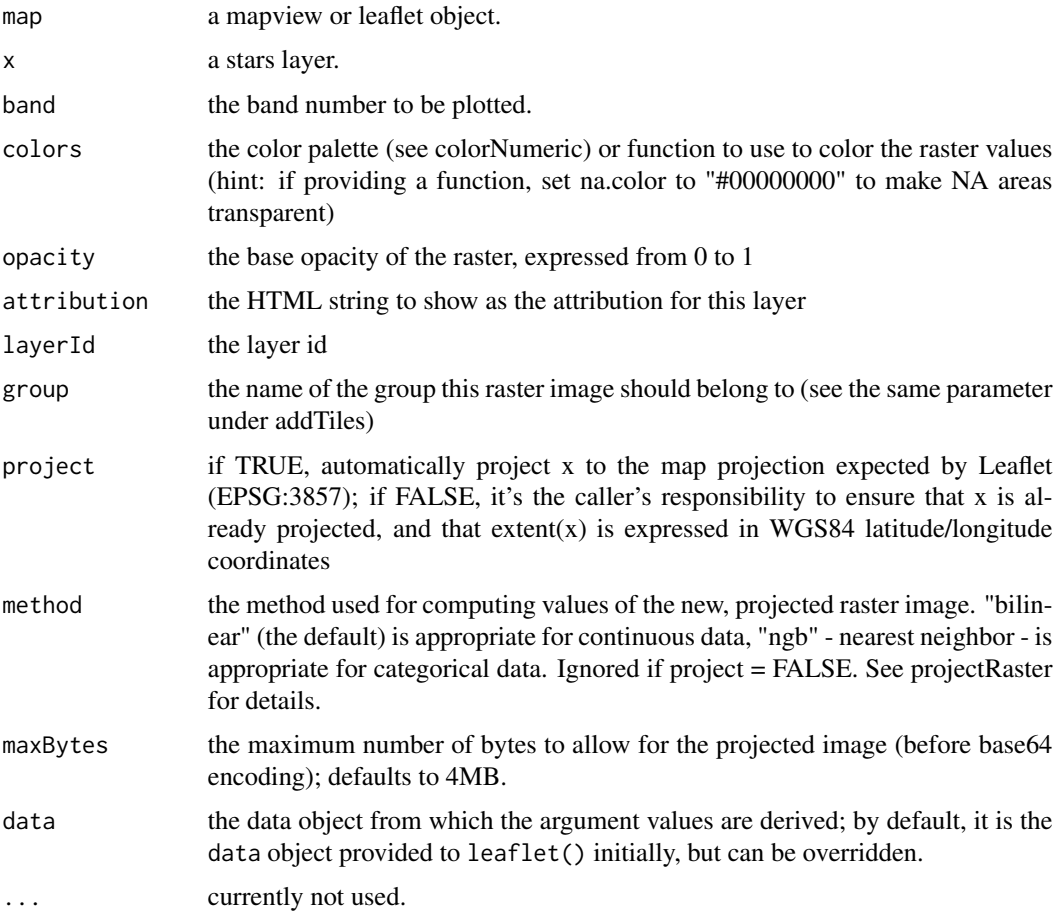

# Details

This is an adaption of [addRasterImage](#page-0-0). See that documentation for details.

```
library(stars)
library(leaflet)
tif = system.file("tif/L7_ETMs.tif", package = "stars")
x = read\_stars(tif)leaflet() %>%
  addProviderTiles("OpenStreetMap") %>%
  addStarsImage(x, project = TRUE)
```
<span id="page-22-0"></span>

Being a wrapper around [addLabelOnlyMarkers](#page-0-0), this function provides a smart-and-easy solution to add custom text labels to an existing leaflet or mapview map object.

# Usage

addStaticLabels(map, data, label, group = NULL, layerId = NULL, ...)

# Arguments

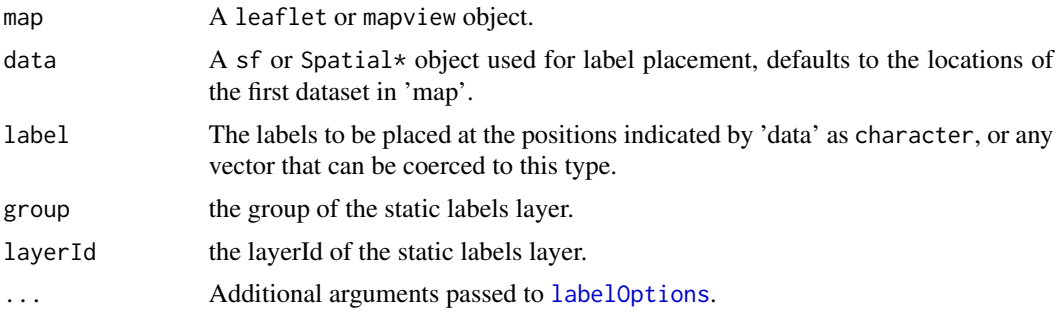

#### Value

A labelled leaflet map

#### Author(s)

Florian Detsch, Lorenzo Busetto

#### See Also

[addLabelOnlyMarkers](#page-0-0).

# Examples

```
## Not run:
## leaflet label display options
library(leaflet)
```
lopt = labelOptions(noHide = TRUE, direction = 'top', textOnly = TRUE)

## Add labels on a Leaflet map

```
indata <- sf::st_read(system.file("shape/nc.shp", package="sf"))
leaflet(indata) %>%
  addProviderTiles("OpenStreetMap") %>%
  addFeatures(.) %>%
  addStaticLabels(., label = indata$NAME)
Modify styling -
leaflet(indata) %>%
  addProviderTiles("OpenStreetMap") %>%
  addFeatures(.) %>%
  addStaticLabels(., label = indata$NAME,
                    style = list("color" = "red", "font-weight" = "bold"))
```
## End(Not run)

addTileFolder *Add raster tiles from a local folder*

#### Description

Add tiled raster data pyramids from a local folder that was created with gdal2tiles.py (see [https:](https://gdal.org/programs/gdal2tiles.html) [//gdal.org/programs/gdal2tiles.html](https://gdal.org/programs/gdal2tiles.html) for details).

#### Usage

```
addTileFolder(
 map,
 folder,
  tms = TRUE,layerId = NULL,group = NULL,attribution = NULL,
 options = leaflet::tileOptions(),
 data = leaflet::getMapData(map)
)
```
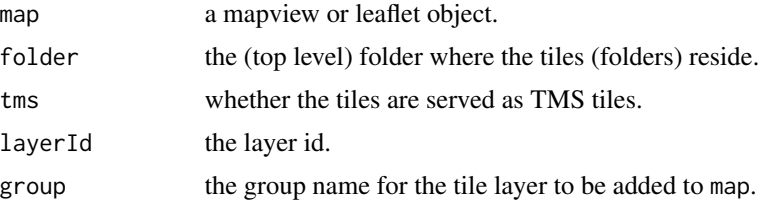

# <span id="page-24-0"></span>colorOptions 25

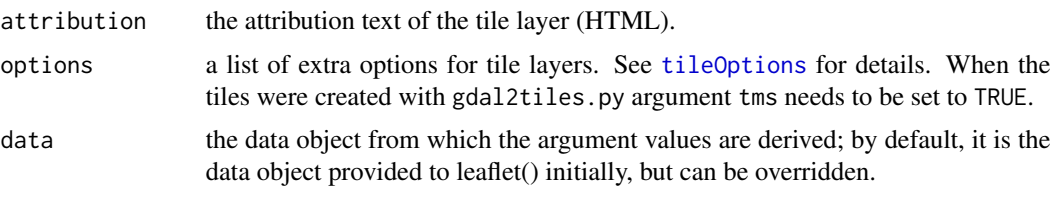

colorOptions *Color options for addGeoRaster and addGeotiff*

# Description

Color options for addGeoRaster and addGeotiff

#### Usage

```
colorOptions(
 palette = NULL,
 breaks = NULL,
  domain = NULL,na.color = "#bebebe22"
)
```
# Arguments

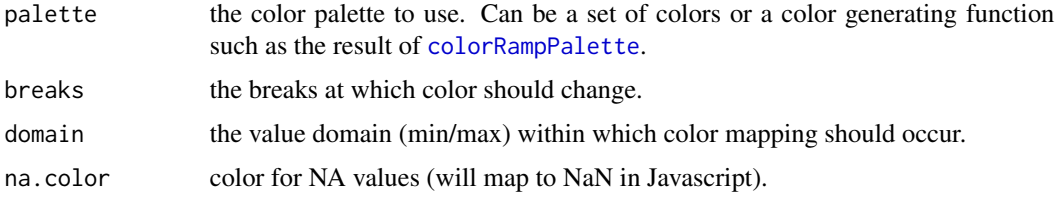

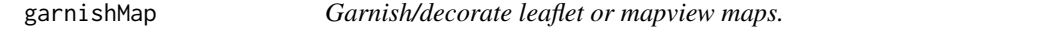

# Description

This function provides a versatile interface to add components to a leaflet or mapview map. It takes functions such as "addMouseCoordinates" or [addLayersControl](#page-0-0) and their respective arguments and adds them to the map. Arguments must be named. Functions can be plain or character strings.

#### Usage

garnishMap(map, ...)

# <span id="page-25-0"></span>Arguments

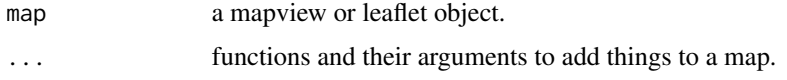

#### Examples

```
library(leaflet)
```

```
m <- leaflet() %>% addProviderTiles("OpenStreetMap")
garnishMap(m, addMouseCoordinates)
```

```
## add more than one with named argument
library(leaflet)
```

```
m1 <- garnishMap(m, addScaleBar, addMouseCoordinates,
                 position = "bottomleft")
m1
```
updateLayersControl *Update the layer controls when adding layers to an existing map.*

# Description

When adding additional base layers or overlay layers to an existing map, updateLayersControl will either update the existing layers control or add a new one if map has none.

# Usage

```
updateLayersControl(
  map,
  addBaseGroups = character(0),
  addOverlayGroups = character(0),
  position = "topleft",
  ...
\mathcal{L}
```
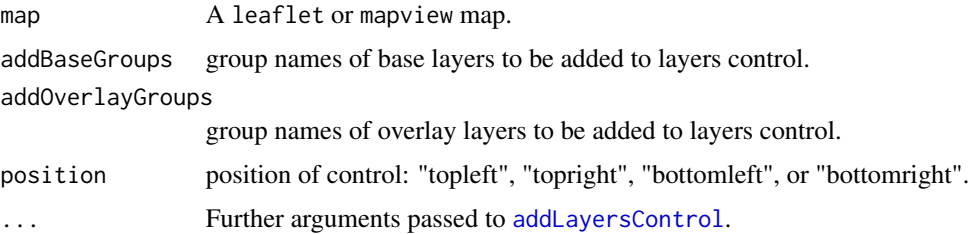

# updateLayersControl 27

# Value

A leaflet map object.

```
library(leaflet)
```

```
map = leaflet() %>%
        addProviderTiles("OpenStreetMap", group = "OSM") %>%
        addProviderTiles("CartoDB.DarkMatter", group = "dark") %>%
        addCircleMarkers(data = breweries91, group = "brew")
map # no layers control
```

```
map %>%
 updateLayersControl(addBaseGroups = c("OSM", "dark"),
                     addOverlayGroups = "brew")
```
# <span id="page-27-0"></span>Index

addCircleMarkers, *[4](#page-3-0)* addControl, *[20](#page-19-0)* addCopyExtent, [2](#page-1-0) addExtent, [3](#page-2-0) addFeatures, *[3](#page-2-0)*, [4](#page-3-0) addFgb, [5](#page-4-0) addGeoJSON, *[19](#page-18-0)* addGeoRaster, [7](#page-6-0) addGeotiff, [8](#page-7-0) addHomeButton, [11](#page-10-0) addImageQuery, [12](#page-11-0) addLabelOnlyMarkers, *[23](#page-22-0)* addLayersControl, *[25,](#page-24-0) [26](#page-25-0)* addLocalFile, [13](#page-12-0) addLogo, [15](#page-14-0) addMouseCoordinates, [16](#page-15-0) addPolygons, *[4](#page-3-0)* addPolylines, *[4](#page-3-0)* addRasterImage, *[8](#page-7-0)*, *[10](#page-9-0)*, *[12,](#page-11-0) [13](#page-12-0)*, *[19](#page-18-0)*, *[22](#page-21-0)* addRasterRGB, [18](#page-17-0) addReactiveFeatures, [19](#page-18-0) addStarsImage, *[12,](#page-11-0) [13](#page-12-0)*, [21](#page-20-0) addStarsRGB *(*addRasterRGB*)*, [18](#page-17-0) addStaticLabels, [23](#page-22-0) addTileFolder, [24](#page-23-0)

clip2sfc *(*addMouseCoordinates*)*, [16](#page-15-0) colorOptions, [25](#page-24-0) colorRampPalette, *[25](#page-24-0)*

garnishMap, [25](#page-24-0)

labelOptions, *[23](#page-22-0)*

pathOptions, *[20](#page-19-0)* plotRGB, *[18](#page-17-0)*

removeHomeButton *(*addHomeButton*)*, [11](#page-10-0) removeMouseCoordinates *(*addMouseCoordinates*)*, [16](#page-15-0)

sf, *[4](#page-3-0)*

tileOptions, *[7](#page-6-0)*, *[9](#page-8-0)*, *[25](#page-24-0)*

updateLayersControl, [26](#page-25-0)